**Angelika Bosl** 

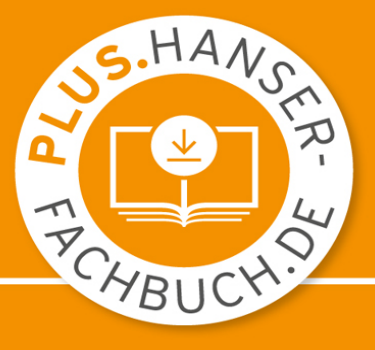

# Einführung in **MATLAB/Simulink**

### Berechnung, Programmierung, Simulation

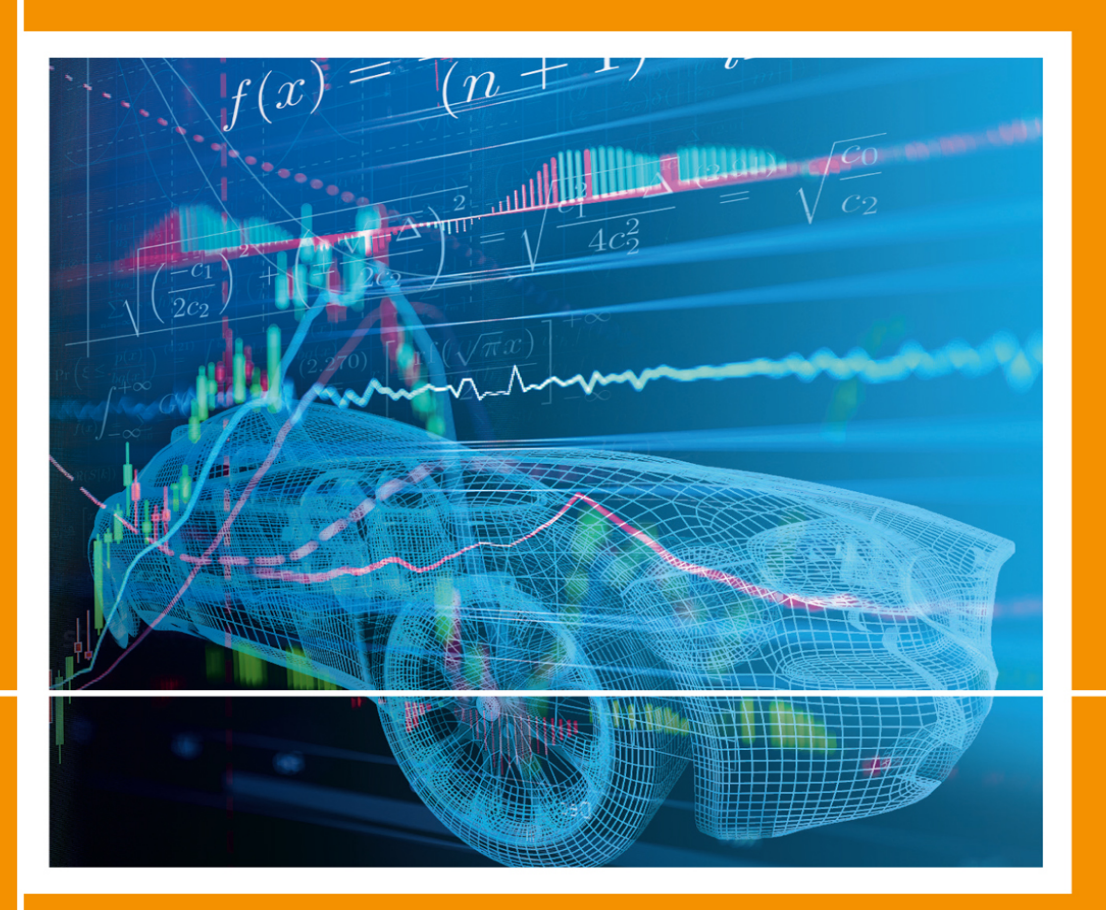

3., vollständig überarbeitete Auflage

**HANSER** 

# <span id="page-1-0"></span>**HANSER**

Angelika Bosl

# Einführung in MATLAB / Simulink

Berechnung, Programmierung, Simulation

3., vollständig überarbeitete Auflage

#### <span id="page-2-0"></span>Autor:

Dipl.-Ing. (FH) Angelika Bosl, Hochschule Ravensburg-Weingarten, Fakultät Technologie und Management

Alle in diesem Buch enthaltenen Informationen wurden nach bestem Wissen zusammengestellt und mit Sorgfalt geprüft und getestet. Dennoch sind Fehler nicht ganz auszuschließen. Aus diesem Grund sind die im vorliegenden Buch enthaltenen Informationen mit keiner Verpflichtung oder Garantie irgendeiner Art verbunden. Autor(en, Herausgeber) und Verlag übernehmen infolgedessen keine Verantwortung und werden keine daraus folgende oder sonstige Haftung übernehmen, die auf irgendeine Weise aus der Benutzung dieser Informationen – oder Teilen davon – entsteht.

Ebenso wenig übernehmen Autor(en, Herausgeber) und Verlag die Gewähr dafür, dass die beschriebenen Verfahren usw. frei von Schutzrechten Dritter sind. Die Wiedergabe von Gebrauchsnamen, Handelsnamen, Warenbezeichnungen usw. in diesem Werk berechtigt auch ohne besondere Kennzeichnung nicht zu der Annahme, dass solche Namen im Sinne der Warenzeichen- und Markenschutz-Gesetzgebung als frei zu betrachten wären und daher von jedermann benutzt werden dürften.

Bibliografische Information der Deutschen Nationalbibliothek: Die Deutsche Nationalbibliothek verzeichnet diese Publikation in der Deutschen Nationalbibliografie; detaillierte bibliografische Daten sind im Internet über [http://dnb.d-nb.de](http://dnb.d-nb.de/) abrufbar.

Dieses Werk ist urheberrechtlich geschützt.

Alle Rechte, auch die der Übersetzung, des Nachdruckes und der Vervielfältigung des Buches, oder Teilen daraus, vorbehalten. Kein Teil des Werkes darf ohne schriftliche Genehmigung des Verlages in irgendeiner Form (Fotokopie, Mikrofilm oder ein anderes Verfahren) – auch nicht für Zwecke der Unterrichtsgestaltung – reproduziert oder unter Verwendung elektronischer Systeme verarbeitet, vervielfältigt oder verbreitet werden.

© 2020 Carl Hanser Verlag München Internet: [www.hanser-fachbuch.de](http://www.hanser-fachbuch.de/)

Lektorat: Dipl.-Ing. Natalia Silakova-Herzberg Herstellung: Anne Kurth Covergestaltung: Max Kostopoulos

Coverkonzept: Marc Müller-Bremer, [www.rebranding.de](http://www.rebranding.de/), München Titelbild: © [gettyimages.de/nadla](http://gettyimages.de/nadla) und Somyot Techapuwapat / EyeEm, © Vasilius

Print-ISBN 978-3-446-46403-2 E-Book-ISBN 978-3-446-46546-6 ePub-ISBN 978-3-446-47108-5

# Vorwort

MATLAB/SIMULINK ist ein äußerst leistungsfähiges interaktives Programmpaket für vorwiegend numerische Berechnungen im Ingenieurbereich. Diese Software ist weltweit verbreitet und in Fachkreisen bekannt für die Berechnung, Modellierung und Simulation technischer Systeme, sowohl an den Hochschulen als auch in der Industrie.

Hinter MATLAB verbirgt sich ein sehr umfangreiches Softwarepaket, gebündelt aus verschiedenen so genannten "Toolboxen", Werkzeugen, die jeweils bestimmte Bereiche der Ingenieurwissenschaften abdecken. Die bekannteste Toolbox dürfte SIMULINK sein, ein unschlagbares Werkzeug zur grafischen Simulation technischer Abläufe und mathematischer Modelle. Weitere Toolboxen sind zum Beispiel die "Control System Toolbox" mit spezifischen Befehlen für regelungstechnische Aufgaben oder die "Signal Processing Toolbox" zur Signaldatenverarbeitung.

Des Weiteren gibt es für Toolboxen zu Berechnungen im Finanzwesen genauso wie in der Biologie, Messtechnik und Datenerfassung, Bilddatenverarbeitung und viele mehr. Eine aktuelle Liste ist auf der Homepage von MathWorks, dem Herausgeber von MATLAB unter [www.mathworks.de](http://www.mathworks.de/) zu finden. Wie viele umfangreiche Softwarepakete, kann auch MATLAB den unerfahrenen Benutzer bei den ersten Versuchen, die Software zu bedienen, regelrecht "erschlagen". Die zugehörige Hilfe und ein Großteil der Fachliteratur sind auf Englisch und sehr spezialisiert in verschiedenen Bereichen. Das erklärte Ziel der vorliegenden Einführung in MATLAB/SIMULINK ist es deshalb, den Leser mit einer anschaulichen Anleitung, hilfreichen Hinweisen und Tipps für die Anwendung sowie mit praxisnahen Beispielen zu unterstützen.

Dem Erstbenutzer von MATLAB soll der Einstieg in die Software erleichtert werden, damit kein Frust beim ersten Programmstart aufkommt, sondern sofort erfolgreich mit der Bedienung der Software gestartet werden kann. Jeder sollte gleich in der Lage sein, sich auf dem Startbildschirm zu orientieren, verschiedene Befehle auszuführen und einfache Aufgaben zu lösen. Das Buch will ermutigen, sich näher mit der Software auseinanderzusetzen, und so ein erfolgreiches Arbeiten gewährleisten.

Dieses Lehrbuch kann und will nur eine Einführung sein, die zwar die wichtigsten, aber natürlich nicht alle Aspekte berücksichtigen kann. Die Syntax der Befehle, Grundlagen zum Verständnis von MATLAB und bestimmter Toolboxen sollen Hilfe zur Selbsthilfe geben, sodass auch spezifische eigene Aufgaben anschließend deutlich leichter in Eigenregie erarbeitet und gelöst werden können.

<span id="page-5-0"></span>Weiterführende Literatur, auch für spezielle Fachgebiete, wird dem Interessierten, der die Anfänge hinter sich lassen und in die Tiefe einsteigen möchte, empfohlen, zum Beispiel der "Einstieg in das Programmieren mit MATLAB" des Hanser Verlags $^{1\over 2}$  $^{1\over 2}$  $^{1\over 2}$ .

Bevor es richtig losgeht, möchte ich mich bei allen ganz herzlich bedanken, die zum Entstehen dieses Buches beigetragen haben:

- Herrn Prof. Dipl.-Math. Wolfgang Georgi, durch dessen Buch "Einführung in LabVIEW" des Hanser Verlags erst die Idee zu dieser MATLAB Einführung entstand und der mir immer mit Rat und Tat behilflich war.
- Herrn Prof. Dr.-Ing. Hans-Jürgen Adermann dafür, dass ich in seinem Labor "Regelungstechnik" an der Hochschule Ravensburg-Weingarten MATLAB/SIMULINK kennenlernen und mich intensiv damit auseinandersetzen konnte. Seiner Vorlesung und den dazugehörigen praktischen Übungen ist das Kapitel zur Regelungstechnik zu verdanken.
- Herrn Dipl.-Ing. (FH) Wolfgang Reich für das Korrekturlesen des Manuskripts und seine guten Ratschläge und Nachfragen den Inhalt und Formulierungen betreffend.
- Allen meinen Freunden, die mich unermüdlich ermuntert haben, die Arbeit nicht aufzugeben und ihr Mitgefühl bezeugt haben.
- Und schließlich dem Hanser Fachbuchverlag Leipzig, im Besonderen Frau Werner, Herrn Feuchte und Frau Kaufmann, die viel Geduld mit mir bewiesen haben.

Baienfurt, Mai 2012 **A. Bost** 

# Vorwort zur zweiten Auflage

Eine Software, die immer auf dem gleichen Stand bleibt, taugt nichts. Software muss sich ändern, muss neuen Gegebenheiten angepasst werden, muss sich weiter entwickeln.

MATLAB/SIMULINK hat sich verändert. Seit der ersten Auflage, die noch auf MATLAB R2009a basiert, sind zur jetzigen Version MATLAB R2016a erhebliche Änderungen zu erkennen. Am Auffälligsten ist natürlich das äußere Erscheinungsbild. Sobald man sich näher mit den Funktionen und den einzelnen Toolboxen befasst, stellt man jedoch schnell fest, dass auch die Funktionalität erweitert und die Möglichkeiten noch umfangreicher wurden. Nicht ganz verständlich sind geringfügige Änderungen, wie andere Fehlermeldungen beim Eingeben eines falschen Befehls, die aber vermutlich vor allem denjenigen auffallen, die einen Text auf Änderungen überarbeiten müssen.

Eine erhebliche Änderung betrifft sogar die ursprüngliche Beschreibung von MATLAB/SIMULINK als "äußerst leistungsfähiges interaktives Programmpaket für numerische Berechnungen im Ingenieurbereich". Wie dem aufmerksamen Leser vielleicht aufgefallen ist, wurde dieser erste Satz des Vorworts durch ein "vorwiegend" ergänzt. Mit der "Symbolic Math Toolbox" wurden die Toolboxen durch ein Werkzeug ergänzt, mit dem mathematische Gleichungen nicht numerisch, sondern analytisch gelöst, verändert und dargestellt werden können. MATLAB verwendet dafür den Begriff "symbolisch" und die Bedeutung der "Symbolic Math Toolbox" und ihre Möglichkeiten können leicht unterschätzt werden: MATLAB ist kein rein numerisches Programmpaket mehr!

Ein wenig vermisse ich den sehr einprägsamen Begriff "M-File" für MATLAB-Programme, der aber vermutlich mit Absetzen der Fernsehserie "X-Akten" (engl. "X Files") ebenfalls sein Ende fand. Dafür wurde der Editor für MATLAB-Code (nicht mehr "M-File Editor") in seiner Funktionalität erweitert.

Den Dankesworten der 1. Auflage möchte ich meinen herzlichen Dank an Frau Jacob vom Carl Hanser Verlag hinzufügen, die sehr viel Geduld mit mir aufbringen musste, bis ich die überarbeitete 2. Auflage schließlich fertig hatte.

Ich möchte dieses Buch meinem Vater Alexander Bosl widmen, der während der letzten Arbeiten an der zweiten Auflage, im März 2017 gestorben ist. Meinem Vater verdanke ich die Zuversicht in die eigenen Fähigkeiten, egal ob es darum geht, sich in eine mathematische Software einzuarbeiten oder ein Buch darüber zu schreiben.

Baienfurt, April 2017 **A. Bosl** 

# Vorwort zur dritten Auflage

MATLAB und SIMULINK werden kontinuierlich weiterentwickelt, aus den 78 Toolboxen der Version R2016a von MATLAB, die noch Grundlage der zweiten Auflage dieses Buches war, sind inzwischen 98 Toolboxen der MATLAB-Version R2020a geworden. Alle Toolboxen und unterschiedlichen Werkzeuge zu erklären, die MATLAB und SIMULINK dem Benutzer zur Verfügung stellen, wäre ein aussichtsloses Unterfangen. Mit diesem Buch soll der Einstieg in MATLAB/SIMULINK erleichtert und ein wenig an der Oberfläche der vielen Möglichkeiten gekratzt werden, um andeutungsweise zu zeigen, was für ein mächtiges Softwarepaket MATLAB/SIMULINK darstellt. Und, gewusst wie, ist der Einstieg eigentlich gar nicht so schwer – zumindest soll das mit diesem Buch vermittelt werden.

Eine Neuerung zur zweiten Auflage erscheint mir besonders erwähnenswert, da ich an der Hochschule Ravensburg-Weingarten auch oft mit Fragen zur Installation konfrontiert werde: MATLAB-Online. Nach [Abschnitt 1.3](#page-28-0) zur Installation von MATLAB wird deshalb in Abschnitt 1.4 kurz auf die Online-Version von MATLAB eingegangen, die keine Installation benötigt. Ein großer Vorteil in Zeiten der Corona-Krise mit Online-Vorlesungen an den Hochschulen, wenn es den Studierenden nicht erlaubt ist, die Rechnerräume mit vorinstalliertem MATLAB an den Hochschulen zu nutzen. Kein Ärger mit zu wenig Speicherplatz oder mit dem Herunterladen einer riesigen Installationsdatei bei überlastetem Netzwerk, kein Zeitaufwand für die Installation, nur das Starten des Internet-Browsers. Für jemanden, der sich in den letzten Monaten mit Fragen zur Installation und den damit verbundenen Problemen von vielen Studierenden konfrontiert sah, ein großer Pluspunkt für die Firma MathWorks. Ich bin begeistert.

Bei der Bearbeitung der dritten Auflage gilt mein besonderer Dank der Geduld von Frau Silakova und Frau Kubiak vom Carl Hanser Verlag, da es doch wenig Zeit vom Erscheinen der MATLAB-Version R2020a bis zum anvisierten Abgabetermin der Änderungen, dafür aber wieder viel Neues gab, das in die dritte Auflage eingefügt werden sollte. Und trotzdem bleiben wieder einige Ideen für neue Kapitel unbearbeitet, die hoffentlich bei der nächsten Auflage umgesetzt werden können.

Die Möglichkeiten von MATLAB/SIMULINK sind quasi unbegrenzt.

Baienfurt, Juni 2020 A. Bosl

<span id="page-9-0"></span> $\frac{1}{n}$  $\frac{1}{n}$  $\frac{1}{n}$ Ulrich Stein: Einstieg in das Programmieren mit MATLAB. Hanser Verlag, 2009

### <span id="page-10-0"></span>Inhalt

**[Titelei](#page-1-0)** 

[Impressum](#page-2-0)

[Inhalt](#page-10-0)

[1 Einleitung](#page-22-0)

[1.1 Warum MATLAB/SIMULINK?](#page-22-1)

[1.2 MATLAB-/SIMULINK-Versionen.](#page-24-0)

1.3 Installation der Software.

1.4 MATLAB Online ohne Installation

2 Start der Arbeit mit MATLAB

2.1 Grundlagen zum MATLAB-Desktop

#### 2.2 MATLAB-Fenster

2.2.1 "Command Window", das Befehlsfenster

2.2.2 "Current Folder", das aktuelle Arbeitsverzeichnis

2.2.3 "Workspace", der Arbeitsbereich oder Arbeitsspeicher

2.2.4 "Command History", die Chronik der Befehle

2.3 Funktionen der Menüleiste ("Toolstrip")

2.4 MATLAB-Hilfe und Beschreibungen der Befehle

### 3 Zahlen, Vektoren und Matrizen

3.1 Darstellung von Zahlen.

3.2 Umrechnung von Zahlen.

3.3 Definition von Variablen als Skalare, Vektoren oder Matrizen

3.3.1 Definieren von Variablen.

3.3.2 Spalten- und Zeilenvektoren

3.3.3 Matrizen Werte zuordnen

3.3.4 Spezielle Matrizen.

3.3.5 Größe eines Vektors oder einer Matrix

3.3.6 Maximal- und Minimalwerte bestimmen

3.3.7 Statistische Charakteristika bestimmen

### 4 Mathematische Berechnungen mit MATLAB

4.1 Grundrechenarten.

4.2 Elementare mathematische Funktionen

4.3 Trigonometrische Funktionen.

4.4 Relationale Operatoren

4.5 Logische Operatoren

4.6 Besonderheiten beim Rechnen mit Vektoren und Matrizen

4.6.1 Vektoraddition und -subtraktion.

4.6.2 Transponieren einer Matrix oder eines Vektors

4.6.3 Invertieren einer quadratischen Matrix

4.6.4 Rang einer Matrix mit rank

4.6.5 Determinante einer quadratischen Matrix

4.6.6 Matrixmultiplikation

4.6.7 Multiplikation einer Matrix mit einem Skalar

4.6.8 Potenzieren einer Matrix

4.6.9 Vektor-Matrix-Produkt

4.6.10 Linke Matrixdivision (engl. "backslash division")

4.6.11 Rechte Matrixdivision (engl., slash division")

4.7 Spezielle Matrixmanipulationen

4.7.1 Spezielle mathematische Befehle für Matrizen

4.7.2 Spezielle Teilbereiche einer Matrix extrahieren.

4.8 Feldoperationen: Elementweise Verknüpfung von Vektoren.

4.8.1 Elementweise Multiplikation (engl. "array multiply")

4.8.2 Elementweise Division

4.8.3 Elementweises Potenzieren..

5 Grafische Darstellungen von Funktionen

5.1 Einfache Grafiken und Diagramme mit plot

5.2 Grafikeigenschaften - "Figure Properties"

5.2.1 Farbpaletten auswählen mit colormap

5.2.2 "Figure Properties" über die Befehlszeile definieren.

5.2.3 "Properties" über die Menüleiste im Grafikfenster bestimmen

5.2.4 Grafikeigenschaften ("Properties") mit dem "Property Editor" oder dem"Property Inspector" verändern.

#### 5.3 Mehrere Diagramme in einem Grafikfenster

5.3.1 Mehrere Kurven oder Diagrammtypen in einem Diagramm mit hold

5.3.2 Unterdiagramme in einem Grafikfenster mit subplot

5.4 Grafiktypen im zweidimensionalen Bereich.

5.5 Grafiktypen im dreidimensionalen Bereich

5.6 Grafiken erzeugen über den Tab "PLOTS" der **Titelleiste** 

6 Programmieren in MATLAB

6.1 Editor

6.2 Varianten der Programmiervorlagen

6.3 "Script" – Einfache Befehlsfolgen

#### 6.4 Kontrollstrukturen für die komplexere Programmierung

6.4.1 for-Schleife

6.4.2 while-Schleife

6.4.3 if-elseif-else-Verzweigung

6.4.4 switch-case-otherwise-Verzweigung

6.4.5 try-catch-Fehlerkontrolle

6.4.6 Weitere Befehle, die den Programmablauf beeinflussen

#### 6.5 Nützliche Befehle für die Programmierung unter MATLAB

6.6 "Function" – Funktionen in MATLAB.

6.6.1 Kopfzeile einer Funktion (Syntax)

6.6.2 Aufbau einer Funktion.

6.6.3 Verschachtelte Funktionen

6.7 "Class" – Objektklassen in MATLAB

6.8 Programmieren mit dem"Live Editor"

6.8.1 Taskleiste "Live Editor"

6.8.2 Taskleiste "INSERT".

6.8.3 Taskleiste "View"

### 7 "Control System Toolbox" - Alles was man für die Regelungstechnik braucht

### 7.1 Eingabe der Übertragungsfunktion  $G_s$  eines Regelkreises

7.1.1 Befehl tf

7.1.2 Befehl conv zur Polynommultiplikation

#### 7.2 Zusammenschaltung von Modellen (Signalflussplan-Algebra)

7.2.1 Reihen-, Serien- oder Kettenschaltung.

7.2.2 Parallelschaltung

7.2.3 Übertragungsfunktion mithilfe der Laplace-Variablen s

7.2.4 Polform einer Übertragungsfunktion mit zpk

7.2.5 Befehl feedback zur Berechnung des geschlossenen Regelkreises – Führungsübertragungsfunktion

#### 7.3 Grafische Darstellungsmöglichkeiten für Übertragungsfunktionen

7.3.1 Impulsantwort (Gewichtsfunktion) mit impulse

7.3.2 Sprungantwort (Übergangsfunktion) mit step

7.3.3 Bode-Diagramm (Frequenzgang) mit bode

7.3.4 Nyquist-Ortskurve mit nyquist

7.3.5 Nichols-Ortskurve mit nichols

7.3.6 Pol- und Nullstellendiagramm mit pzmap

7.3.7 Wurzelortskurve (WOK) mit rlocus

#### 7.4 Charakteristika einer Übertragungsfunktion

7.4.1 Befehl pole zur Berechnung der Pole einer Übertragungsfunktion

7.4.2 Befehle tzero (engl. transmission zeros) und zero zur Berechnung der Nullstellen

7.4.3 Befehl get zur Ausgabe der Eigenschaften einer Übertragungsfunktion

7.4.4 Befehl set zum Setzen von Eigenschaften einer Übertragungsfunktion

7.4.5 Befehl margin

#### 7.5 Einfacher Reglerentwurf mit MATLAB

7.5.1 Bestimmung des Verstärkungsfaktors K<sub>V</sub> mit dem Bode-Diagramm

7.5.2 Bestimmung des Regel- oder Verstärkungsfaktors  $K_V$ mithilfe der Wurzelortskurve (WOK)

7.5.3 "Control System Designer" zum Reglerentwurf sisotool

7.5.3.1 Tab "Control System"

7.5.3.2 Tab "ROOT LOCUS EDITOR", "BODE EDITOR" bzw. "NICHOLS EDITOR"

7.5.3.3 Tab "VIEW"

7.5.3.4 "Graphical Tuning" – Grafische Methoden zur Regleroptimierung.

7.5.3.5 "Automated Tuning" – Automatisierte Regleroptimierung anhand vorgegebener Parameter

## 8 Einführung in die SIMULINK-Toolbox

#### 8.1 Erste Schritte in SIMULINK

8.2 Menüleiste von SIMULINK – wichtigster Tab Simulation.

8.2.1 Gruppe PROJECT

8.2.2 Gruppe FILE

8.2.3 Gruppe LIBRARY

8.2.4 Gruppe PREPARE

8.2.5 Gruppe SIMULATE

8.2.6 Gruppe REVIEW RESULTS

8.3 Weitere Tabs der Menüleiste von SIMULINK

8.3.1 Tab DEBUG

8.3.2 Tab MODELING

8.3.3 Tab FORMAT

8.3.4 Tab APPS.

8.3.5 Kontextbezogene Tabs (BLOCK, SIGNAL, SCOPE, etc.)

#### 8.4 Sonstige Bedienmenüs von SIMULINK

8.4.1 Kurzbeschreibung der Symbole der linksseitigen Palette des SIMULINK Editors.

8.4.2 Kontextbezogene Auswahlmenüs mit der rechten Maustaste

8.4.3 "Property Inspector"

8.5 Kurzbeschreibung der wichtigsten SIMULINK-Blöcke

8.6 Tipps & Tricks für Regelkreis-Simulationen.

8.7 Tipps zur Auswertung grafischer Ergebnisse des Scope

8.7.1 Ändern der grafischen Darstellung über die Taskleiste des Scope

8.7.2 Konfigurierbare Darstellung des Scope-Fensters über MATLAB

## A MATLAB-Befehlsliste für die Abbildungen der zweidimensionalen Grafikbeispiele in Abschnitt 5.4

B MATLAB-Befehlsliste für die Abbildungen der dreidimensionalen Grafikbeispiele in Abschnitt 5.5

C MATLAB-Programm zur Berechnung eines optimierten Reglers mithilfe des Bode-Diagramms und des margin-Befehls

## Literatur

# <span id="page-22-0"></span>1 Einleitung

Die ersten Schritte mit einer neuen Software sind oft die wichtigsten, denn oftmals entscheidet es sich gleich beim ersten Kontakt, ob es sich um ein hilfreiches Werkzeug handelt, mit dem man gerne arbeiten und mehr darüber lernen möchte, oder ob es sich um"furchtbaren Schrott" handelt, den man am liebsten in die Ecke werfen möchte – egal ob diese Einschätzung gerechtfertigt ist oder nicht.

Darum soll im Folgenden Schritt für Schritt der Einstieg in MATLAB/SIMULINK so einfach wie möglich und so detailliert wie nötig erklärt werden. Alle Funktionen und Toolboxen zu beschreiben, ist leider nicht möglich. Dazu ist die Funktionalität zu umfangreich und sind die Möglichkeiten der Anwendung zu vielfältig.

# <span id="page-22-1"></span>1.1 Warum MATLAB/SIMULINK?

Wie bereits im Vorwort erwähnt, ist MATLAB/SIMULINK ein äußerst leistungsfähiges interaktives Programmpaket für vorwiegend numerische Berechnungen im Ingenieurbereich. Auch wenn mit der "Symbolic Math Toolbox" ein Werkzeug zum

analytischen Lösen von mathematischen Gleichungen hinzugekommen ist, liegt der Fokus immer noch auf der numerischen Lösung und der Simulation von Problemen und Aufgabenstellungen aus dem Ingenieurbereich.

Der Name MATLAB kommt schließlich aber von "matrix laboratory". Daraus wird eine spezielle Bedeutung von Matrizen bei der Arbeit mit MATLAB ersichtlich, die manchmal ein Fluch und manchmal ein Segen sein kann. Früher oder später stolpert deshalb fast jeder einmal über eine rote Fehlermeldung wie:

```
Error using 
Inner matrix dimensions must agree.
```
Für numerische Berechnungen ist MATLAB kompromisslos einsatzbereit und bei der Berechnung, Modellierung und Simulation technischer Systeme, sowohl an den Hochschulen als auch in der Industrie, hat MATLAB/SIMULINK Maßstäbe gesetzt.

Typische Anwendungen von MATLAB sind:

- Mathematische Berechnungen;
- Entwicklung von Algorithmen;
- Datenerfassung und -bearbeitung;
- Datenanalyse, -auswertung und -visualisierung;
- Modellbildung, Simulation und Erstellen von Prototypen;
- Wissenschaftliche und technische grafische Darstellungen;
- Entwicklung von Anwendungen, inklusive der Gestaltung von grafischen Benutzeroberflächen.

Mit der "Symbolic Math Toolbox" wird das Spektrum von MATLAB deutlich erweitert, denn das analytische bzw. symbolische

Lösen, Bearbeiten und Darstellen von Gleichungen ist in der Mathematik und anderen Bereichen der Ingenieurwissenscha von nicht zu unterschätzender Wichtigkeit.

Somit sollte MATLAB/SIMULINK nun wirklich universell einsetzbar sein.

# <span id="page-24-0"></span>1.2 MATLAB-/SIMULINK-Versionen

Die Versionen von MATLAB/SIMULINK haben sich ähnlich rasant und umfangreich weiterentwickelt wie die diversen Betriebssysteme, z. B. Microsoft Windows. Seit ein paar Jahren, in etwa ab Version 6, sind mit jeder neuen Ausgabe von MATLAB nicht nur weitere neue Befehle und Funktionen dazugekommen, sondern vor allem komplexe grafische Werkzeuge, die viele der einfacheren Befehle aus einem spezifischen Themenbereich zusammenfassen und die Handhabung der Befehle durch grafische Oberflächen und Bedienung per Mausklick erheblich vereinfachen, z. B. das in Abschn. 7.5.3 ausführlich beschriebene sisotool, früher als rltool bekannt.

Von der simplen schwarz-weiß gehaltenen, ungeteilten Befehlsoberfläche von Version 4 (der ersten MATLAB-Version, die die Autorin kennen gelernt hat) bis zur bunten, in mehrere Bereiche unterteilten Oberfläche von Version 9.8 (R2020a), mit unterschiedlichen Farben für unterschiedliche Befehle und seit Neuem auch mit modernen Apps, ist die Weiterentwicklung von MATLAB/SIMULINK auch optisch deutlich zu bemerken. In den früheren Versionen ging mit Mausklick gar nichts, jetzt ist die Bedienung per Maus deutlich vereinfacht.

Die Firma MathWorks bringt inzwischen zweimal jährlich eine neue Ausgabe ihrer gesamten MATLAB-/SIMULINK-Produktfamilie heraus, eine jeweils im Frühjahr, gekennzeichnet mit a (z. B. R2020a), die zweite jeweils im Herbst, gekennzeichnet mit b (z. B. R2019b). Jede Aktualisierung synchronisiert die komplette Produktfamilie und enthält neue Funktionen und Verbesserungen für bestehende sowie eventuell zwischenzeitlich neu erschienene Toolboxen.

Die grundsätzliche Bedienung des Programms, die Syntax der Befehle, vor allem auch das Hauptfenster von MATLAB, das so genannte "Command Window", die meisten Funktionen und Befehle und vieles mehr haben sich aber im Laufe der Entwicklung von MATLAB/SIMULINK nicht verändert. Deshalb sind die folgenden grundsätzlichen Erklärungen, wie MATLAB oder SIMULINK zu bedienen sind, auch dann gültig, wenn man noch mit älteren Versionen arbeiten will oder muss. Erst speziellere Funktionen, meist mit grafischer Bedienoberfläche, stehen in den aktuellen Versionen von MATLAB/SIMULINK $^{\text{\tiny{\textup{1}}}}$ zur Verfügung.

Die Firma MathWorks bietet MATLAB/SIMULINK nicht nur für den "normalen" Anwender, sondern auch für Forschung und Lehre zu bestimmten Konditionen an. Für Studierende bietet sich der günstige Erwerb der Studentenversion an, die viele wichtige und nützliche Toolboxen enthält, sofern die Hochschule nicht sowieso über eine Campuslizenz verfügt.

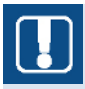

Bei der in Buchhandlungen erhältlichen Studentenversion ist für die dauerhafte Aktivierung nach 30 Tagen Probezeit die Einsendung einer gültigen Immatrikulationsbescheinigung erforderlich! Campuslizenzen werden normalerweise anhand der Mailadresse der Hochschule für jeweils ein Jahr vergeben.

Für das vorliegende Buch sind die in [Bild 1.1](#page-27-0) zum Teil aufgelisteten Toolboxen von MATLAB 9.8, Release R2020a, Grundlage der Erläuterungen.

<span id="page-27-0"></span>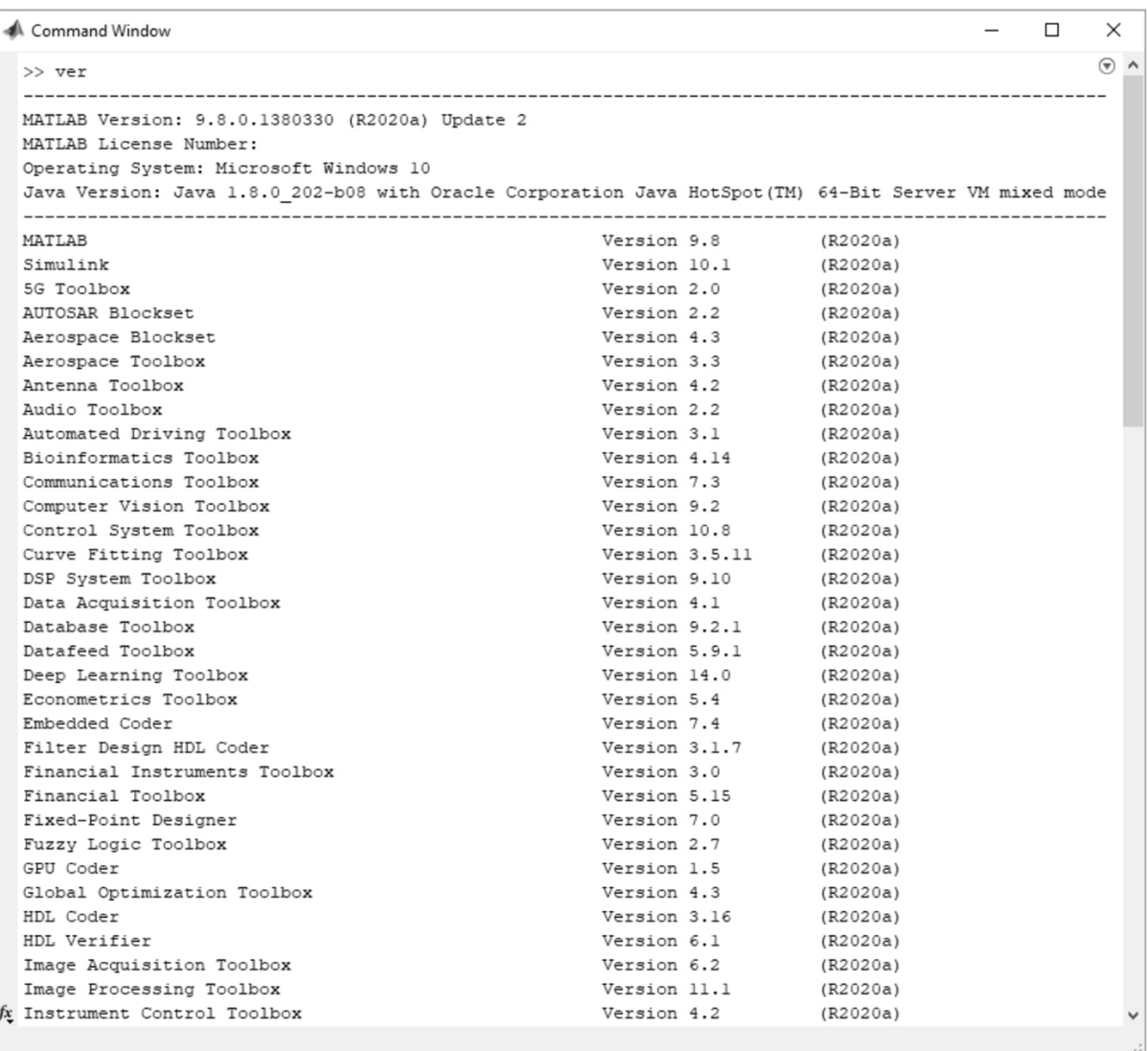

Bild 1.1 Ausschnitt der Auflistung der 98 Toolboxen der MATLAB Version 2020a inklusive jeweiliger Versionsnummer mit dem Befehl ver

In der Campuslizenz von MATLAB/SIMULINK R2020a stehen nun 98 Toolboxen zur Verfügung (im Vergleich zu 78 Toolboxen der Version R2016a der zweiten Auflage dieses Buches). Eine Auswahl dieser Toolboxen finden in dem vorliegenden Buch Erwähnung, nur ein paar wenige, wie SIMULINK oder die "Control System Toolbox" werden etwas ausführlicher behandelt, jedoch immer

mit der Einschränkung, dass nur eine Einführung in die Benutzung gegeben werden kann.

MATLAB/SIMULINK ist für die im Desktop-Bereich gängigen Betriebssysteme Windows, Linux und Mac OS X verfügbar. Vorausgesetzt werden jeweils ihre aktuellen Versionen und Intelbasierte Prozessoren bei Mac OS X.

Leider gibt es für MATLAB/SIMULINK nur die englische Originalversion, eine andere Sprachversion, z. B. Deutsch, ist nicht erhältlich. Deshalb sind auch die Dokumentation und die Programmhilfe nur auf Englisch verfügbar.

# <span id="page-28-0"></span>1.3 Installation der Software

Die Installation von MATLAB/SIMULINK, egal ob Studenten- oder "normale" Version, ist unter heutigen Betriebssystemen eigentlich einfach und selbsterklärend. Bei Verwendung von Windows sollte die Installation bei Einlegen der DVD-ROM von selbst starten, sofern die Autostart-Funktion nicht deaktiviert wurde. Die Campuslizenz kann über die Homepage von MathWorks [\(www.mathworks.de\)](http://www.mathworks.de/) heruntergeladen werden, nachdem ein Benutzerkonto mit der Mailadresse der Hochschule bei MathWorks angelegt wurde.

Falls die Installation nicht selbst starten sollte, kann die Installation manuell gestartet werden, indem die Datei setup. exeauf der MATLAB-/SIMULINK-DVD oder in dem Verzeichnis, in das die Installationsdateien kopiert wurden, aufgerufen wird.

# $\bigcup$

Normalerweise wird die Installationsdatei, wenn sie direkt von der Internetseite von Math Works heruntergeladen wird, siehe Bild 1.2, im Benutzerverzeichnis unter "Downloads" gespeichert. Von dort kann die gepackte Installationsdatei, eine exe-Datei, entpackt und gestartet werden. Es kann allerdings zu Problemen kommen, wenn der Benutzername ein nicht-ASCII-konformes Zeichen enthält, z. B. deutsche Umlaute wie in Müller. Dann wird die Installation normalerweise mit einer Fehlermeldung abgebrochen. In diesem Fall empfiehlt es sich, den Inhalt der heruntergeladenen Installationsdatei in ein "neutrales" Verzeichnis, ohne Sonder- und Leerzeichen, am besten direkt in der Systempartition zu entpacken und von dort zu starten.

Für die Installation über einen MathWorks-Account, also ein bestehendes Benutzerkonto, ist unbedingt eine sehr gute Internetverbindung notwendig, zumindest wenn alle Toolboxen installiert werden sollen. Für die 98 Toolboxen von MATLAB R2020a wird ein Speicherplatz von rund 30 GB benötigt.

Nachdem die Installation gestartet wurde, kann ausgewählt werden, welche Toolboxen installiert werden sollen. Standardmäßig sind alle verfügbaren Toolboxen markiert. Unter Umständen wird am Ende der Installation in der Erfolgsmeldung vermerkt, welche Zusatzsoftware von bestimmten Toolboxen benötigt wird, z. B. spezifische Compiler. Links auf die entsprechende Internetseite von MathWorks zum Herunterladen der benötigten Software sind hinterlegt, siehe Bild 1.3.

Wird MATLAB über ein Benutzerkonto direkt von der MathWorks-Webseite installiert, ist normalerweise eine extra Aktivierung